Version 2.5 – 12 February 2024

# **SPECIFICATIONS** TIMELINE TRACKING WEB **SERVICE**

La Poste – Colissimo

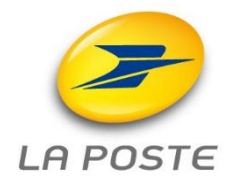

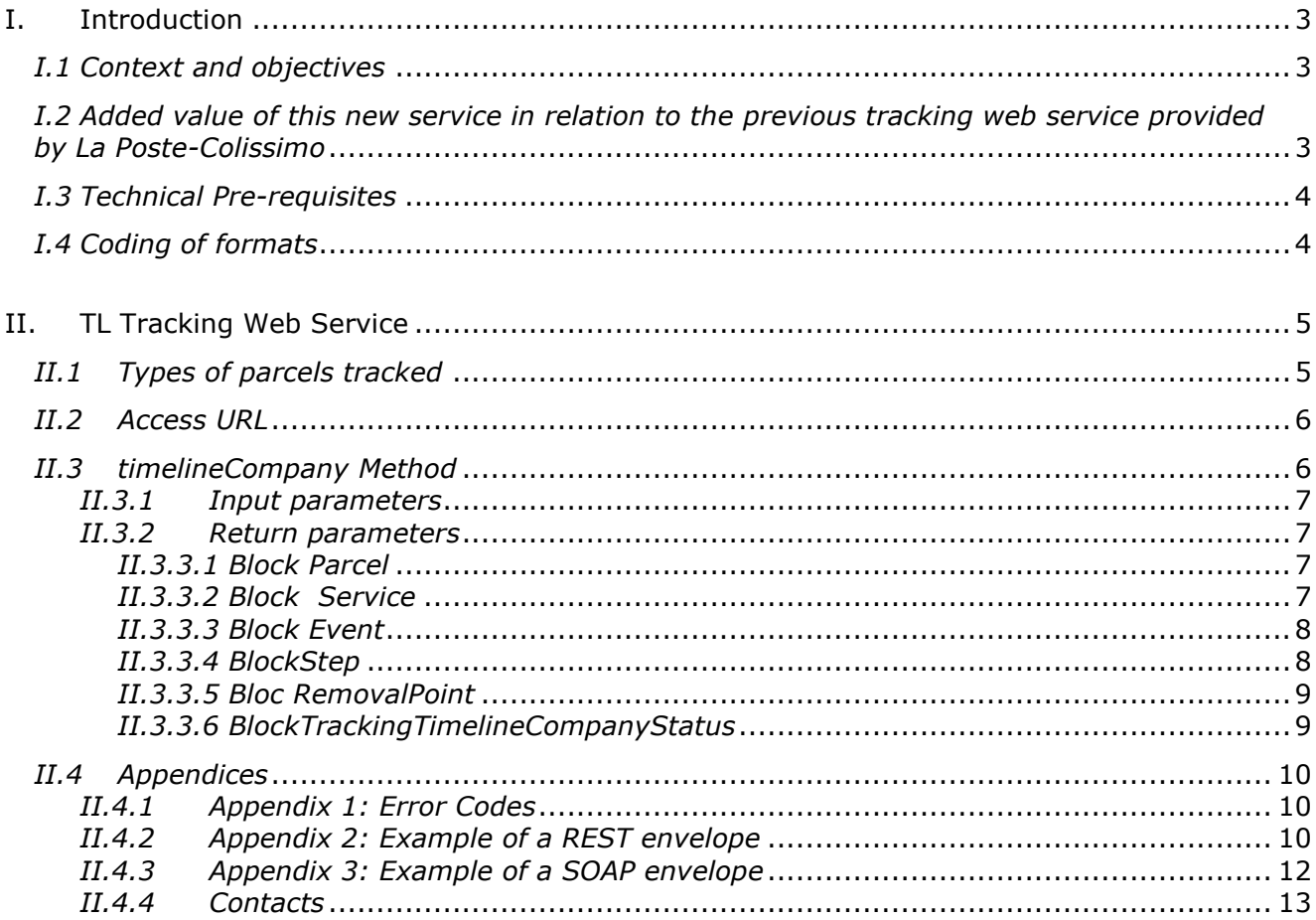

# **I. Introduction**

### *I.1 Context and objectives*

La Poste-Colissimo transports and delivers the parcels of its shipping customer, for which the postage is paid using the technical solutions provided by La Poste-Colissimo.

In order to enable shippers to follow the successive steps of their parcels' journey, La Poste-Colissimo provides its customers with a specific new web service: the *Parcel TimeLine Tracking Web Service* ("TL Tracking Web Service").

The purpose of this document is to describe the service, how to access it and its conditions of use.

#### *I.2 Added value of this new service in relation to the previous tracking web service provided by La Poste-Colissimo*

This new tracking service enables shipping customers to have access to all the known events in the parcels journey at the time of the call, whereas the previous version of the tracking web service only gave the last known event in the parcel's journey.

In addition, the new tracking web service also returns all the associated data linked to the parcel: the description of the pick-up point when it is an out-ofhome delivery, TimeLine eligibility service and events.

Once formatted, for example in a web page, and perhaps even incorporated into a graphic " *time-line* " that can be easily implemented, the information returned by the web service enables the retailer/shipper to provide their Customer Service Department or their customers with a complete tracking service

# *I.3 Technical Pre-requisites*

The shipping customer must "implement a client" to access a SOAP or REST. Web Service.

# *I.4 Coding of formats*

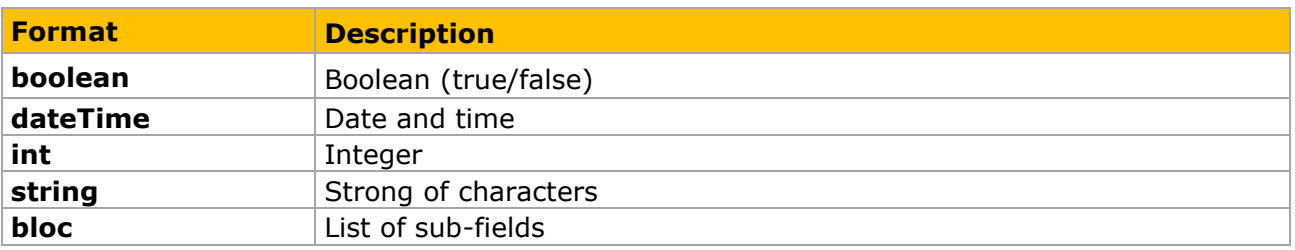

## **II. TL Tracking Web Service**

The client invokes the TL (TIMELINE) Tracking Web Service via an HTTPS request.

The Web Service proposes the following method:

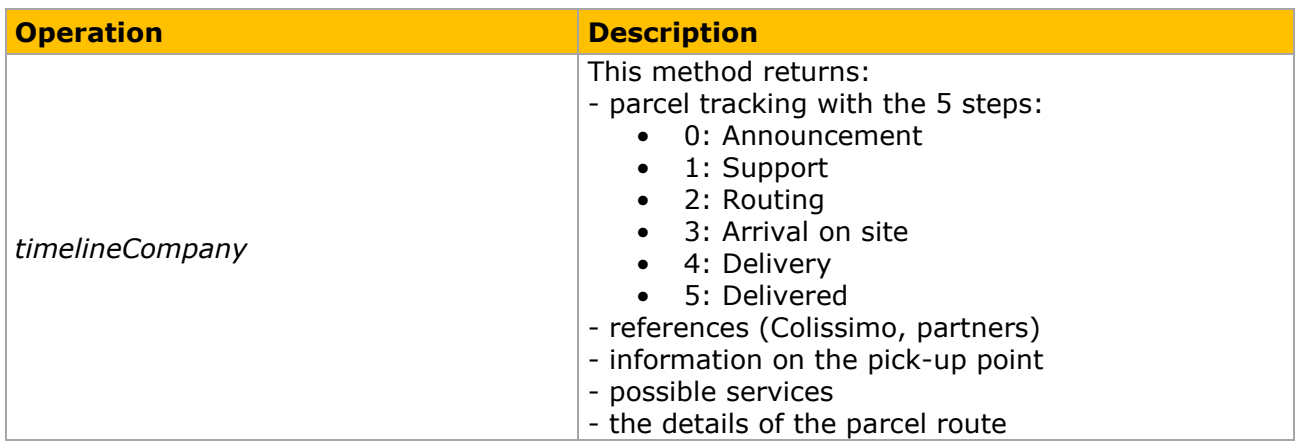

**Important**: when using this method, the parameters must be entered in the order defined in the wsdl, otherwise "unmarshalling error" will be returned.

## *II.1 Types of parcels tracked*

The tracking WS enables a parcel to be tracked with 3 types of identifiers:

- Parcel number / Partner reference
- Non-delivery notice No./Parcel held in depot notice No.

#### **National parcels (parcel n °):**

We only consider here the packages whose tracking is accessible on the web. National packages are packages corresponding to the following constraints:

- 2 alpha numeric characters, followed by 9 numeric characters, followed by the country code FR
- A number between 6 and 9, followed by a character between A and Z, followed by 11 numbers
- 5, followed by a character between N and Z, followed by 11 numeric

#### **International parcels:**

International packages are packages whose product codes meet one of the following constraints:

- 2 alpha numeric characters, followed by 9 numeric characters, followed by the destination country code
- 12 digital for DE

• 3S, followed by 4 alphanumeric and 7 numeric for NL

#### **Ref. Partner:**

Partner references have a nomenclature that is not defined in the Parcels repository.

#### **Interactive non delivery notice No. or parcel hel in depot No.:**

The notice of transit or instance number is 11 numeric, the last 2 characters of which correspond to the control key.

## *II.2 Access URL*

The TL Tracking Web Service can be accessed at this address in production: Production environment<https://ws.colissimo.fr/tracking-timeline-ws>

Below are the other available URLs:

REST (Prod) : [https://ws.colissimo.fr/tracking-timeline](https://ws.colissimo.fr/tracking-timeline-ws/rest/tracking/timelineCompany)[ws/rest/tracking/timelineCompany](https://ws.colissimo.fr/tracking-timeline-ws/rest/tracking/timelineCompany)

SOAP(Prod) [:https://ws.colissimo.fr/tracking-timeline](https://ws.colissimo.fr/tracking-timeline-ws/soap/tracking/TrackingTimelineServiceWS?wsdl)[ws/soap/tracking/TrackingTimelineServiceWS?wsdl](https://ws.colissimo.fr/tracking-timeline-ws/soap/tracking/TrackingTimelineServiceWS?wsdl)

This service requires:

- 1. A Colissimo contract number
- 2. A password

## *II.3 timelineCompany Method*

The *timelineCompany* method allows shipping customers to retrieve the parcel tracking with the same display as on the laposte.fr.site

This method uses a unit search based on the following input reference:

- The Coliposte reference (national and international)
- The partner reference
- The reference on the notice of non-delivery
- The reference of the notice stating the parcel is being held in a depot

See the appendices [II.4.2](#page-9-0) and [II.4.3](#page-11-0) for examples in REST and SOAP.

## *II.3.1 Input parameters*

The input parameters expected by the*timelineCompany ()* method are listed below as defined in wsdl. . Any element transmitted that is not listed in this table will be ignored by the Web Service.

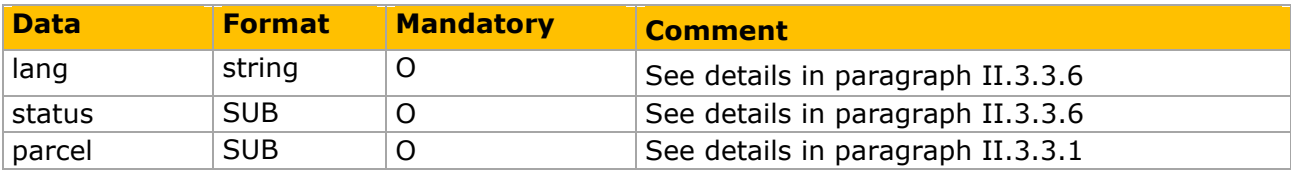

## *II.3.2 Return parameters*

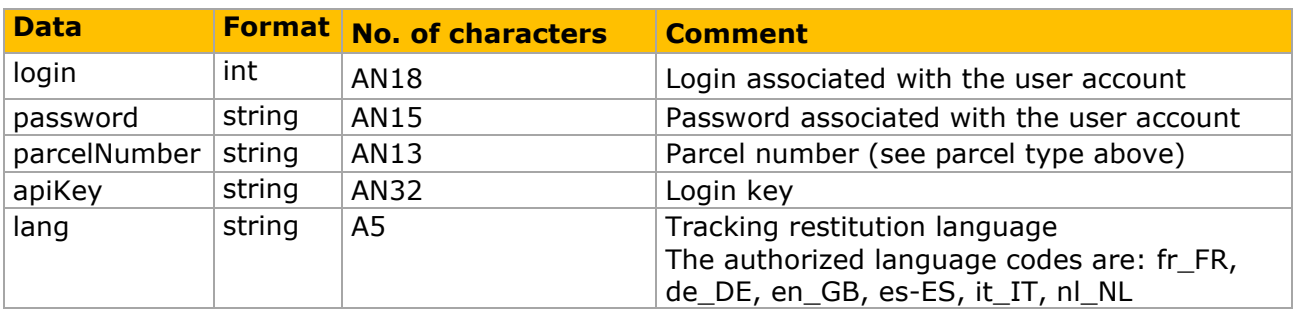

## *II.3.3.1 Block Parcel*

This block describes the parcel information.

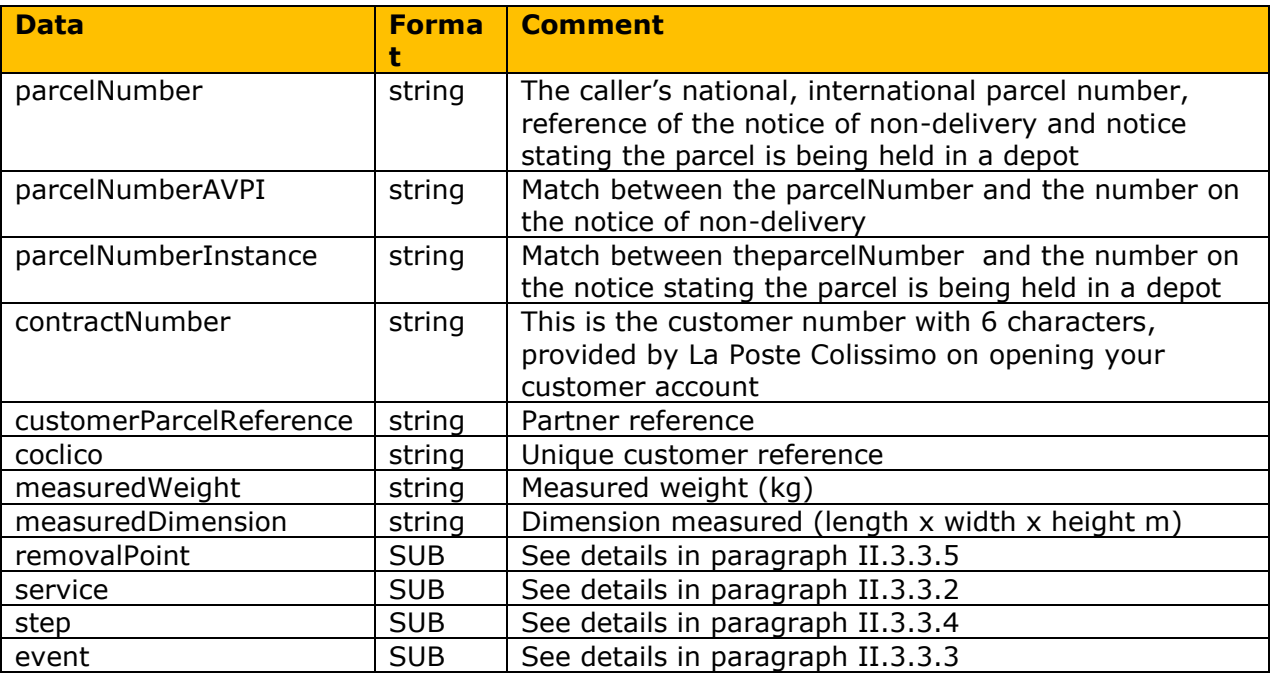

## *II.3.3.2 Block Service*

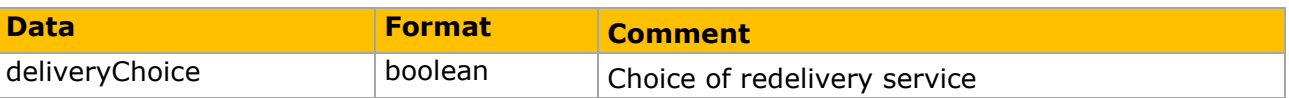

This block describes the information concerning the (possible and chosen) parcel services.

### *II.3.3.3 Block Event*

Ce bloc décrit les informations de l'événement.

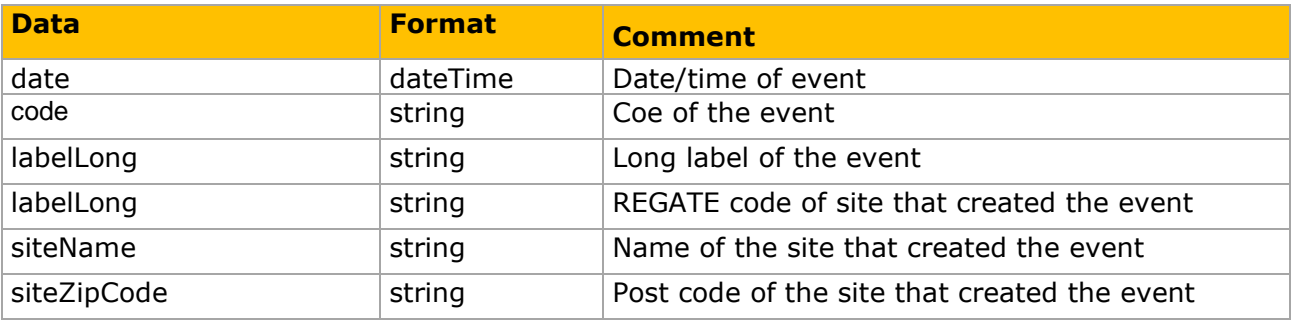

## *II.3.3.4 BlockStep*

This block describes the information about the steps.

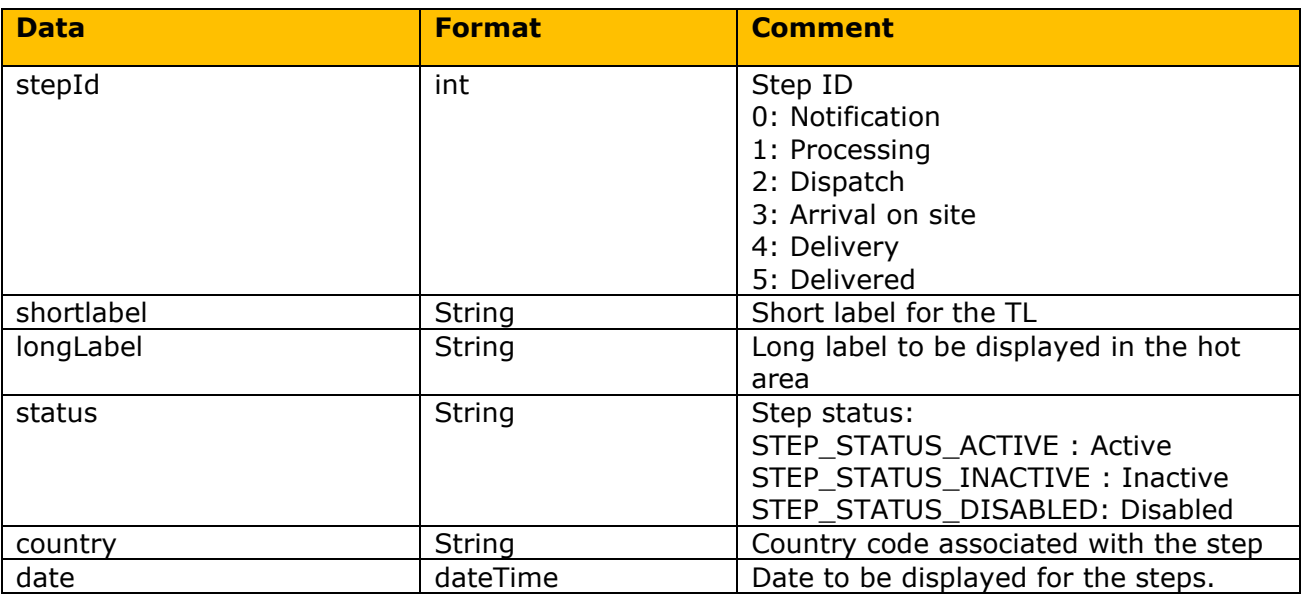

Note:

• When the parcel is picked up, step 1 is active and there is a date that corresponds to the moment of processing. For example:

*"stepId": 1, "labelShort": "Votre colis est pris en charge", "labelLong": null, "status": "STEP\_STATUS\_ACTIVE", "countryCodeISO": "",*

*"date": "2020-03-03T09:09:00.000"*

• When the package is delivered, step 5 is active and there is a date that corresponds to the delivery date. For example:

*"stepId": 5, "labelShort": "Votre colis est livré", "labelLong": null, "status": "STEP\_STATUS\_ACTIVE", "countryCodeISO": "", "date": "2020-03-03T09:09:00.000"*

## *II.3.3.5 Bloc RemovalPoint*

This block describes information about the delivery point of the parcel.

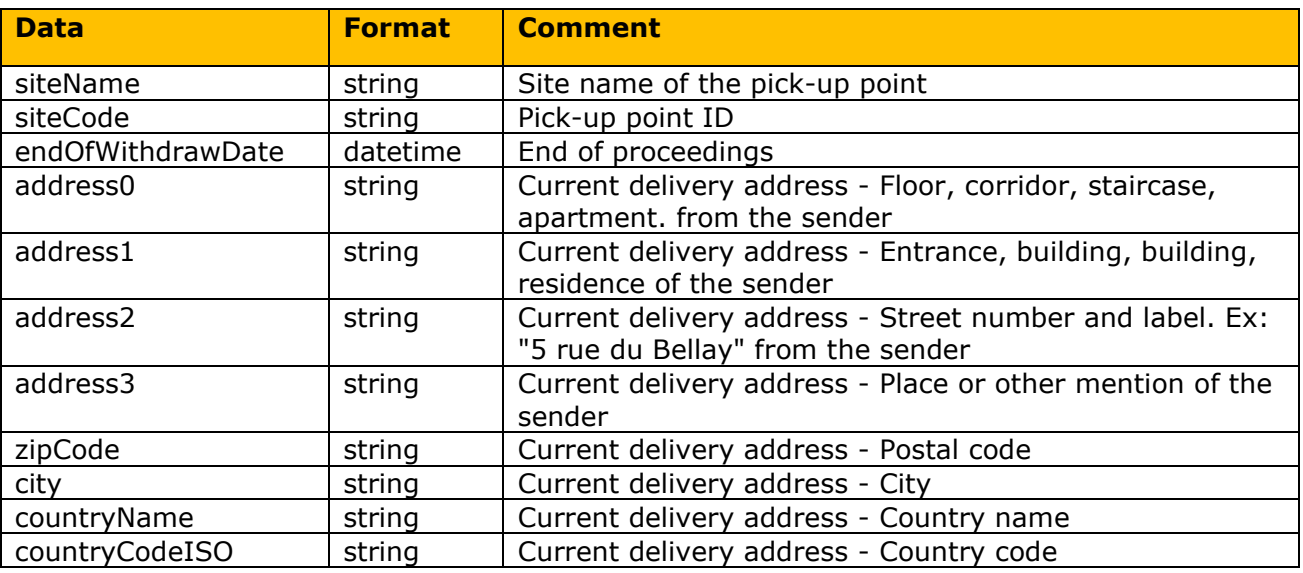

### *II.3.3.6 BlockTrackingTimelineCompanyStatus*

This block describes information about the status of the tracking request.

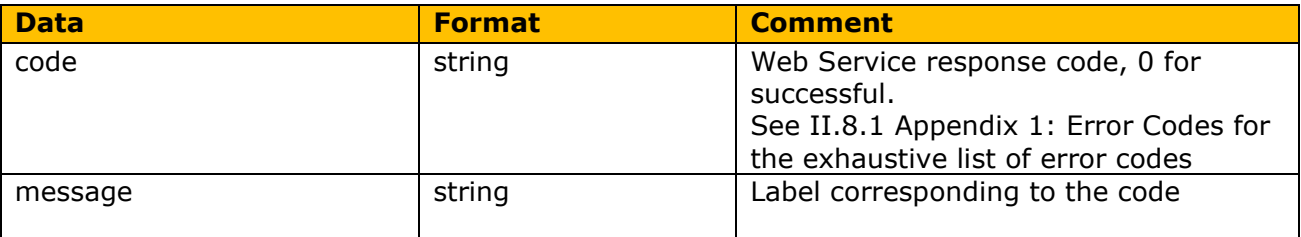

## *II.4.1 Appendix 1: Error Codes*

Table of error codes.

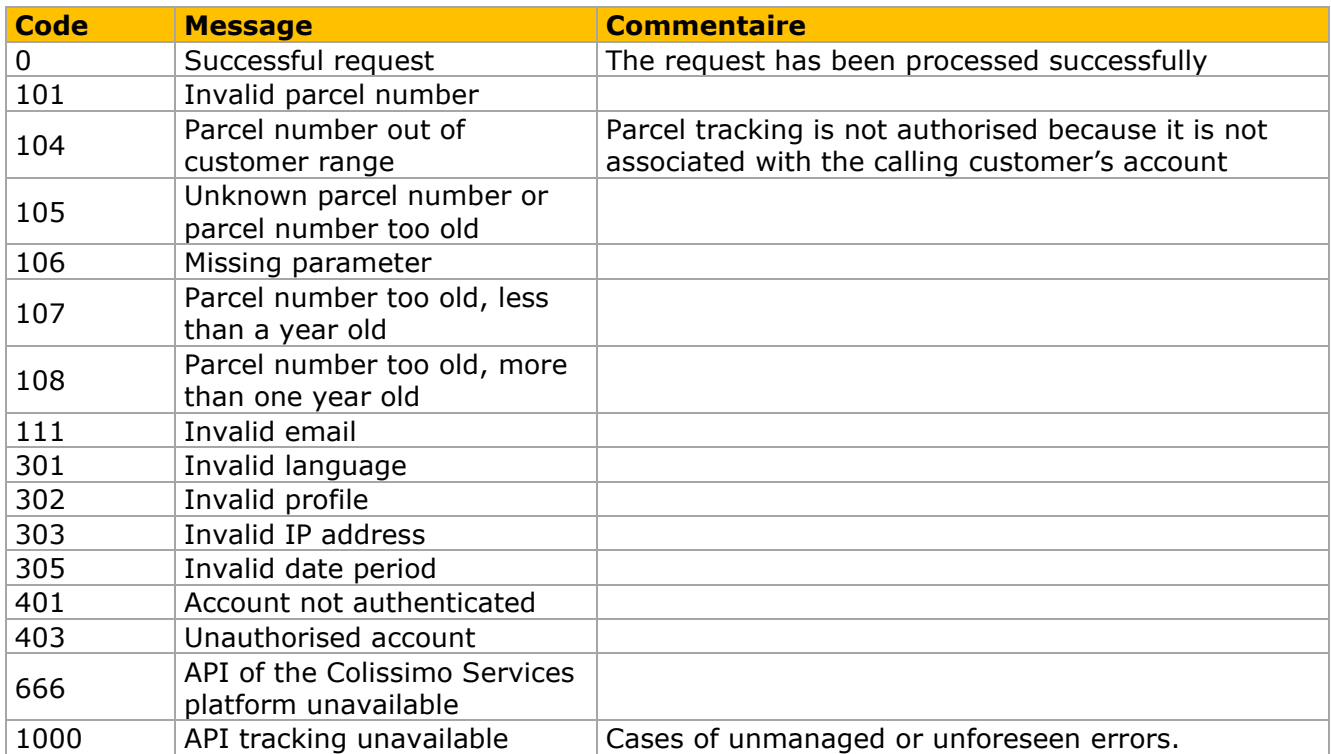

## <span id="page-9-0"></span>*II.4.2 Appendix 2: Example of a REST envelope*

#### **Request:**

{

```
"login":"900XXX",
"password":"*******",
"parcelNumber":"6C1414XXXXXX2",
"lang":"fr_FR"
```
}

#### **Response:**

```
{
   "lang": "fr_FR",
   "status": [
      {
         "code": "0",
         "message": "OK"
      }
   ],
   "parcel": {
      "parcelNumber": "6C1414XXXXXX2",
      "parcelNumberAVPI": "",
      "parcelNumberInstance": "",
```

```
 "contractNumber": "900XXX",
      "removalPoint": null,
      "goal": false,
      "goalContractID": "",
      "service": {
         "deliveryChoice": false
 },
 "step": [
\overline{\mathcal{L}} "stepId": 0,
            "type": "N",
            "labelShort": "Votre Colissimo va bientôt nous être confié ! Il est en train d'être 
préparé chez votre expéditeur. Dès qu'il nous sera remis, vous pourrez suivre son trajet ici. Si 
vous avez des questions, vous pouvez contacter votre expéditeur ou son service clients.",
            "labelLong": "",
            "status": "STEP_STATUS_ACTIVE",
            "countryCodeISO": "",
            "date": null
         },
        \overline{f} "stepId": 1,
            "labelShort": null,
            "labelLong": null,
           "status": "STEP STATUS_INACTIVE",
             "countryCodeISO": "",
            "date": null
         },
         {
            "stepId": 2,
            "labelShort": null,
            "labelLong": null,
            "status": "STEP_STATUS_INACTIVE",
            "countryCodeISO": "",
            "date": null
         },
         {
            "stepId": 3,
            "labelShort": null,
            "labelLong": null,
            "status": "STEP_STATUS_INACTIVE",
            "countryCodeISO": "",
            "date": null
         },
         {
            "stepId": 4,
            "labelShort": null,
            "labelLong": null,
             "status": "STEP_STATUS_INACTIVE",
            "countryCodeISO": "",
            "date": null
         },
         {
            "stepId": 5,
            "labelShort": null,
            "labelLong": null,
            "status": "STEP_STATUS_INACTIVE",
            "countryCodeISO": "",
            "date": null
         }
```

```
 ],
      "event": [
\{ "date": "2019-04-05T02:06:33.000",
           "code": "PCHMQT",
```
 "labelLong": "Votre Colissimo va bientôt nous être confié ! Il est en train d'être préparé chez votre expéditeur. Si vous avez des questions, vous pouvez contacter votre expéditeur ou son service clients." }

```
 ]
     }
}
```
# <span id="page-11-0"></span>*II.4.3 Appendix 3: Example of a SOAP envelope*

# **Request:**

```
<soapenv:Envelope xmlns:soapenv="http://schemas.xmlsoap.org/soap/envelope/" 
xmlns:ws="http://ws.timeline.tracking.colissimo.laposte.fr/">
   <soapenv:Header/>
   <soapenv:Body>
    <ws:timelineCompany>
      <login>Login</login>
      <password>*******</password>
      <parcelNumber> parcelNumber </parcelNumber>
      <lang>fr_FR</lang>
    </ws:timelineCompany>
   </soapenv:Body>
</soapenv:Envelope>
```
### **Response :**

<soap:Envelope xmlns:soap="http://schemas.xmlsoap.org/soap/envelope/"> <soap:Body> <ns2:timelineCompanyResponse xmlns:ns2="http://ws.timeline.tracking.colissimo.laposte.fr/"> <return> <lang>fr\_FR</lang>  $<$ parcel $>$ <contractNumber>Login</contractNumber> <event>  $<$ code>PCHMOT</code> <date>2019-04-05T02:06:33+02:00</date> <labelLong>Votre Colissimo va bientôt nous être  $confie$  ! Il est en train  $d\’$ ; être préparé chez votre expéditeur. Si vous avez des questions, vous pouvez contacter votre expéditeur ou son service clients.</labelLong> </event> <goal>false</goal> <goalContractID/> <parcelNumber> parcelNumber </parcelNumber> <parcelNumberAVPI/> <parcelNumberInstance/> <service> <deliveryChoice>false</deliveryChoice> </service> <step>

<countryCodeISO/>

#### <labelLong/>

<labelShort>Votre Colissimo va bientôt nous être confié ! Il est en train d $&\#x2019$ ; être préparé chez votre expéditeur. Dès qu $&\#x2019$ ; il nous sera remis, vous pourrez suivre son trajet ici. Si vous avez des questions, vous pouvez contacter votre expéditeur ou son service clients.</labelShort>

```
<status>STEP_STATUS_ACTIVE</status>
                                     <stepId>0</stepId>
                              </step>
                              <step>
                                     <countryCodeISO/>
                                    <status>STEP_STATUS_INACTIVE</status>
                                     <stepId>1</stepId>
                              </step>
                              <step>
                                     <countryCodeISO/>
                                    <status>STEP_STATUS_INACTIVE</status>
                                    <stepId>2</stepId>
                              </step>
                              <step>
                                    <countryCodeISO/>
                                    <status>STEP_STATUS_INACTIVE</status>
                                     <stepId>3</stepId>
                              </step>
                              <step>
                                     <countryCodeISO/>
                                    <status>STEP_STATUS_INACTIVE</status>
                                    <stepId>4</stepId>
                              </step>
                              <step>
                                    <countryCodeISO/>
                                     <status>STEP_STATUS_INACTIVE</status>
                                    <stepId>5</stepId>
                              </step>
                        </parcel>
                        <status>
                              <code>0</code>
                              <message>OK</message>
                        </status>
                  </return>
            </ns2:timelineCompanyResponse>
      </soap:Body>
</soap:Envelope>
```
## *II.4.4 Contacts*

La Poste - Colissimo vides you with telephone support from Monday to Friday (excluding public holidays) from 8 am to 6 pm: 02 41 7420 88